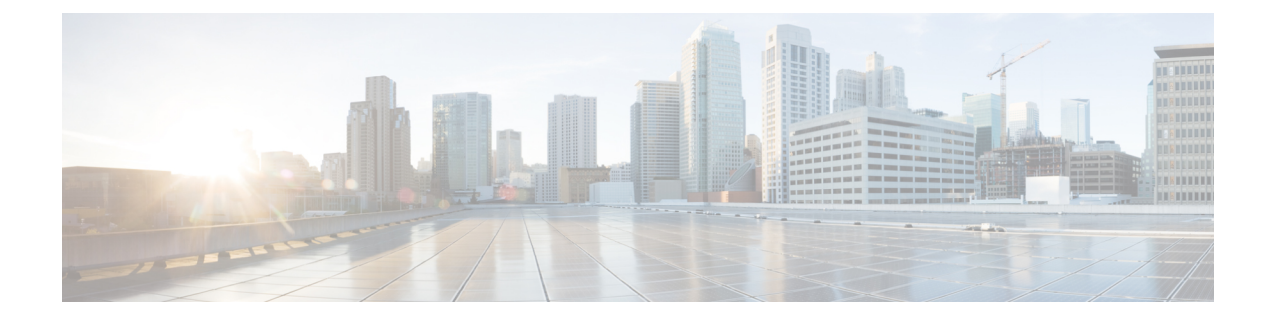

# **Recovering Cisco APIC Passwords and Accessing Special Logins**

This chapter explains how to recover your Cisco APIC password, how to access the rescue-user login to run troubleshooting commands, including the command for erasing the configuration, and how to access a hidden login domain that allows you to log in using the local user database in case of a lockout.

This chapter contains the following sections:

- [Recovering](#page-0-0) the APIC Password, on page 1
- Using the Rescue-user Account to Erase the Cisco APIC [Configuration](#page-1-0) Using the NX-OS Style CLI, on [page](#page-1-0) 2
- Using the Fallback Login Domain to Log in to the Local [Database,](#page-1-1) on page 2

### <span id="page-0-0"></span>**Recovering the APIC Password**

Follow these steps to recover the APIC password.

#### **Procedure**

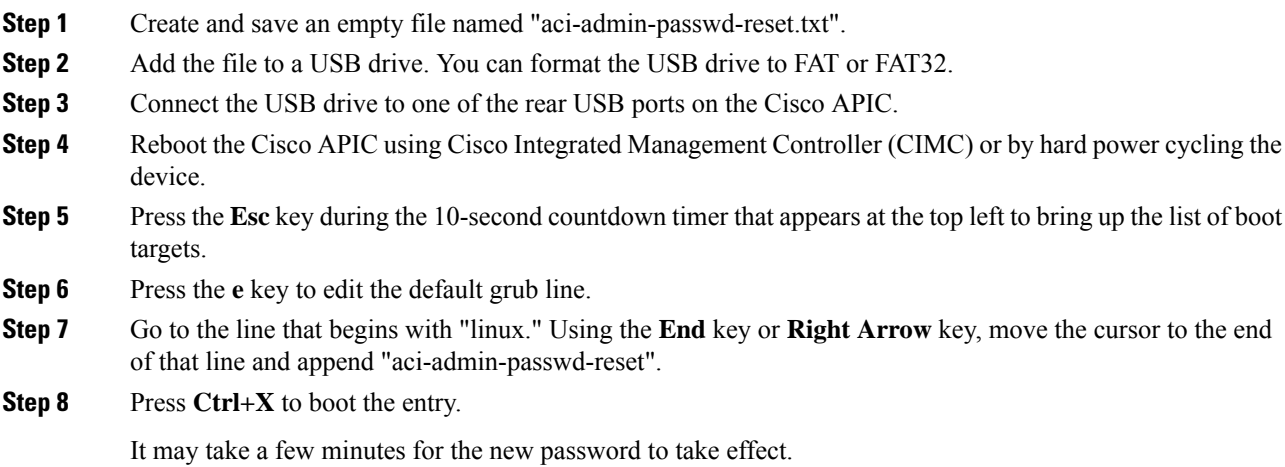

## <span id="page-1-0"></span>**Using the Rescue-user Account to Erase the Cisco APIC Configuration Using the NX-OS Style CLI**

The rescue-user is an emergency login that provides access to the Cisco APIC even when it is not in a cluster. You can use this login to run troubleshooting commands including erasing the configuration.

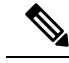

For a standby Cisco APIC, you can log in using SSH with the username "rescue-user" and no password. If the standby Cisco APIC was previously part of a fabric, the "rescue-user" account will retain the old administrator password, unless the operating system is re-installed using the keyboard, video, mouse (KVM) console. **Note**

#### **Procedure**

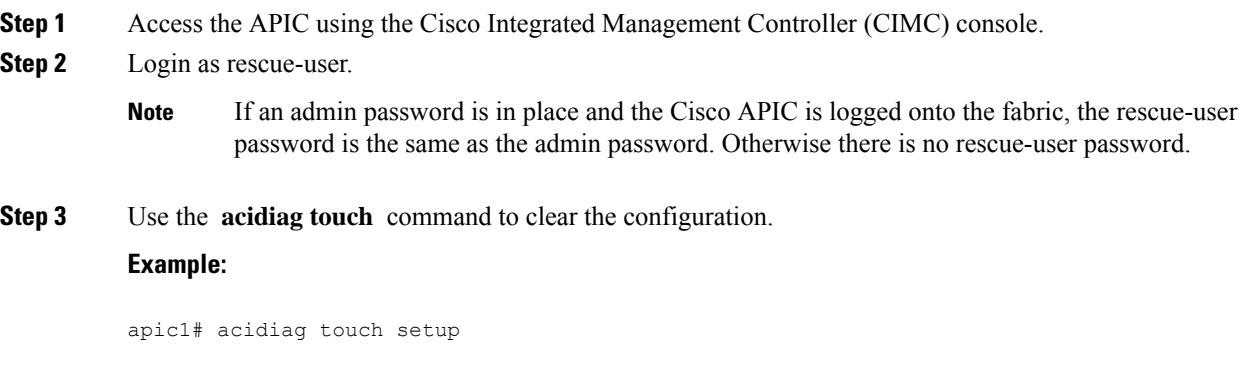

### <span id="page-1-1"></span>**Using the Fallback Login Domain to Log in to the Local Database**

There is a hidden login domain named "fallback" that allows you to log in using the local user database in case of lockout. The format of the username used for the authentication method is  $apicffallback\\{xsecname\}$ .

#### **Procedure**

**Step 1** Use the fallback login domain to log in to the local database in the GUI or log in to the fallback login domain using the NX-OS-style CLI, shown as follows:

apic1(config)# aaa authentication login domain fallback apic1(config-domain)# ? group Set provider group for login domain realm Specify server realm

- **Step 2** Optionally, you can instead use the REST API to log in to the fallback login domain, shown as follows:
	- URL: https://*ip\_address*/api/aaaLogin.xml

• DATA:

 $\overline{\phantom{a}}$ 

```
<aaaUser name="apic#fallback\\admin"
pwd="passwordhere"/>
```
 $\mathbf I$